$\alpha$  and  $\alpha$  and  $\alpha$  and  $\alpha$  and  $\alpha$  and  $\alpha$ looking top against the factory against the top against the top of the column states is 

1010000010 010010 010010100001 20100100100100100

 $\frac{8}{8}$ 

 $\frac{1}{2}$ 

000000

0010010010

Nätverkssäkerhet

**DIGINTO** 

001001001001

0010000100

00001000100000

g

5

0.00001001010

00000100010000010010

00001010101010

010 0001 001001

0010 00101 00101 01:00 00:00

101001

100100000000100000000

  $\frac{8}{8}$ 

**STANDARD** 

**Cess Contro** 

010 0001 001001

to popoloop ropor

## Vad är en Access Control List?

- En ACL är en sekventiell lista av tillåtande och nekande satser kända som *Access Control Entries*.
- Vi kan tolka ACL som en samling av villkor som ska uppfyllas innan en router tar emot ett paket ۰. och innan paketet släpps vidare.
- Vi kan ställa in så många villkor som vi vill ha i en och samma ACL.
- ACL är den viktigaste kunskap för nätverksadministratörer.
- Säkerhets specialister föredrar använda dedikerade brandvägg.
- Brandvägg grundar sitt arbete i ACL.
- ACL kan konfigureras på vanliga Cisco routrar

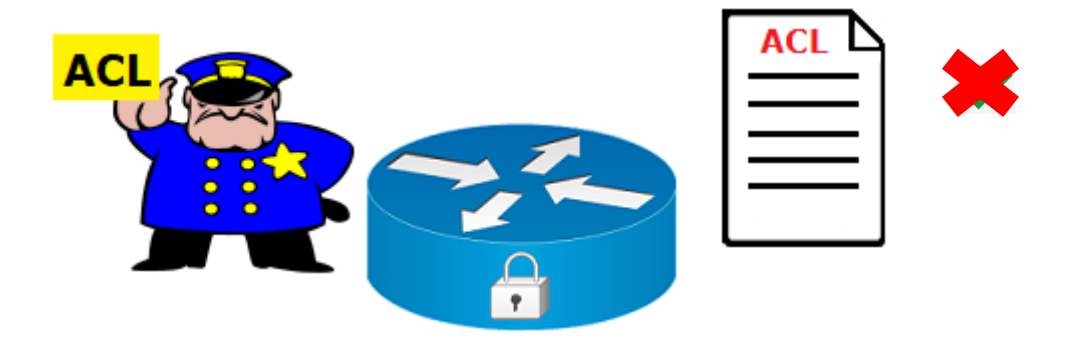

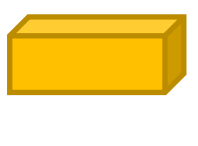

- Begränsa nätverkstrafik för att öka nätverksprestanda.
- ACL kan blockera videotrafik om företagspolicyn inte tillåter det.
- ACL kan tillåta/neka åtkomst till en host i ett nät eller till hela nätverket.
- ACL kan säkerställa att uppdateringarna kommer från tillförlitliga källor.
- ACL kan filtrera nätverkstrafik baserat på trafiktyp.
- Till exempel kan en ACL tillåta e-posttrafik, men blockera all Telnet-trafik.

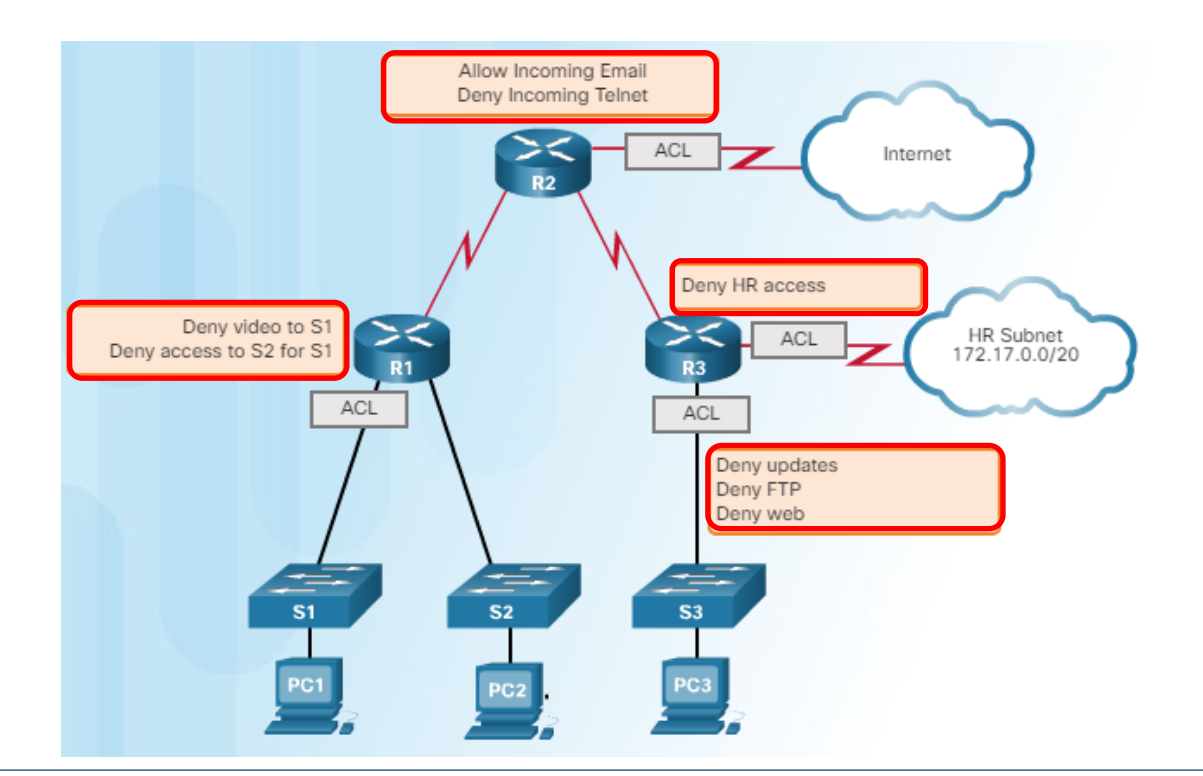

### När kan routrar filtrera paket?

- Paketfiltrering sker i skikten 3 och 4, Transport och nätverk. ۰.
- Ett paket interagerar med tre komponenter i sin resa genom en router ÷
- Packet kommer i kontakt med ett interface (Entrance)
- Routern gör sitt vägval och tar ett vidarebefordringsbeslut
- Paket lämnar routern via ett interface (Exit) ÷
- Vi kan inte filtrera paketet mitt i routerns pakethantering.
- Vidarebefordringsbeslutsprocessen har sin egen logik och bör inte interfereras för a. filtreringsändamål.

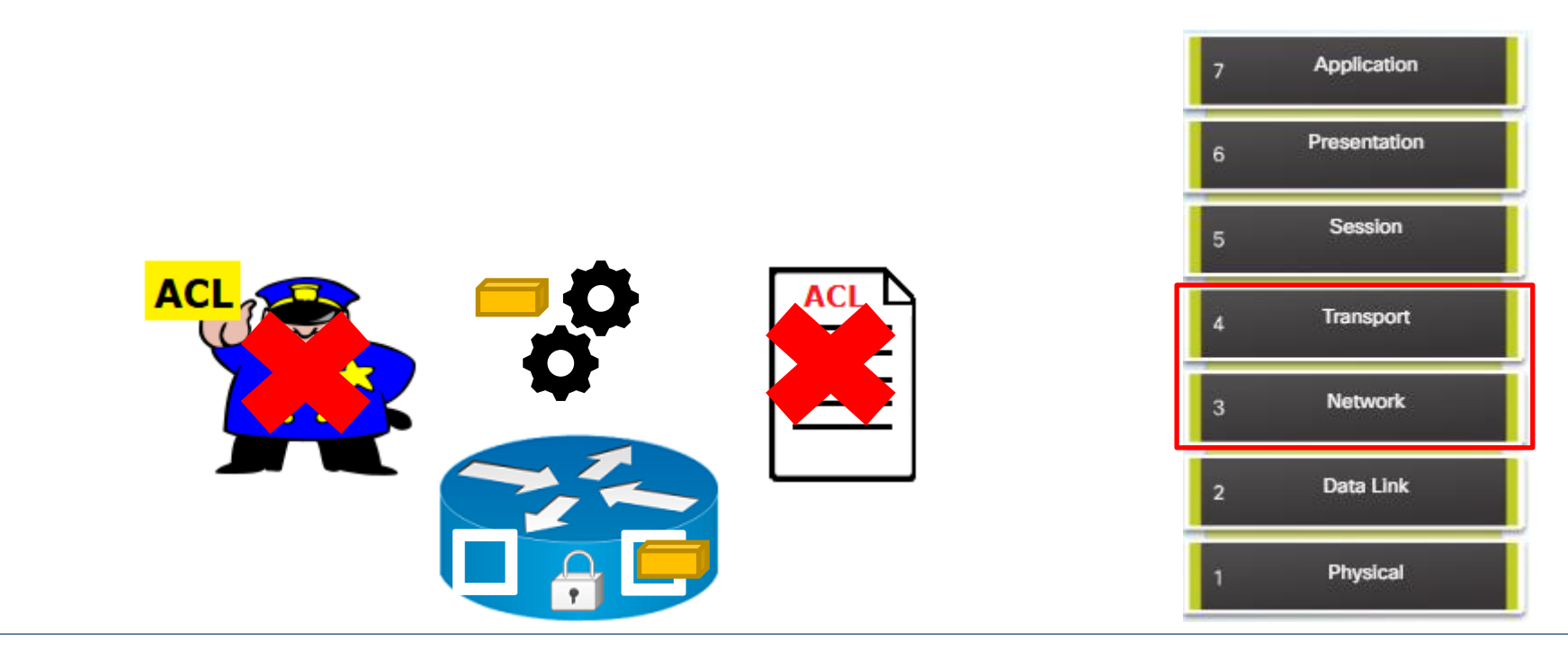

*Gonzalo Rivera ©*  $\mathcal{L}$ 021-09-11  $\mathcal{L}$   $\mathcal{L}$  1011-09-11  $\mathcal{L}$   $\mathcal{L}$   $\math$ 

### När kan routrar filtrera paket?

- ACL-villkor som tillämpas vid ingång-interface definieras som inkommande filter, "*Inbound filter*".
- ACL-villkor som tillämpas vid utgång-interface definieras som utgående filter, "*Outbound filter*". ۰.
- Inkommande filter filtrerar trafiken innan router startar vidarebefordringsbeslutet. ÷
- Utgående filter filtrerar trafiken efter att routern har tagit vidarebefordringsbeslutet.

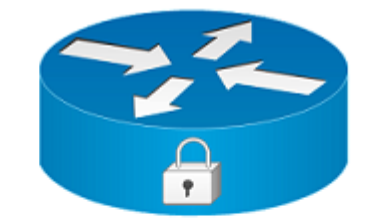

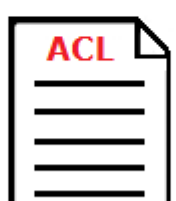

#### Wildcard – inverterat nätmask

- Wildcard användas för att identifiera bitar i en destinationsadress.
- Wildcard är en inverterad nätmask där 1 blir 0 och 0 blir 1
- $+$  255.255.255.0
- 1111 1111.1111 1111.1111 1111.0000 0000
- 0000 0000.0000 0000.0000.0000.1111 1111
- $\pm 0.0.0.255$
- Vad blir wilcard för 255.255.248.0?
- 1111 1111.1111 1111.1111 1000.0000 0000
- 0000 0000.0000 0000.0000 0111.1111 1111
- $\pm 0.0.7.255$
- $\textcolor{red}{\div}$  255.255.255.255 255.255.248.0 = 0.0.255-248.255 = 0.0.7.255
- Vilka delar i IP-adressen 192.168.10.0 matchar med 0.0.255.255
- I en wildcard ignoreras alla ettor, det vill säga alla 255 nollställs i adressen

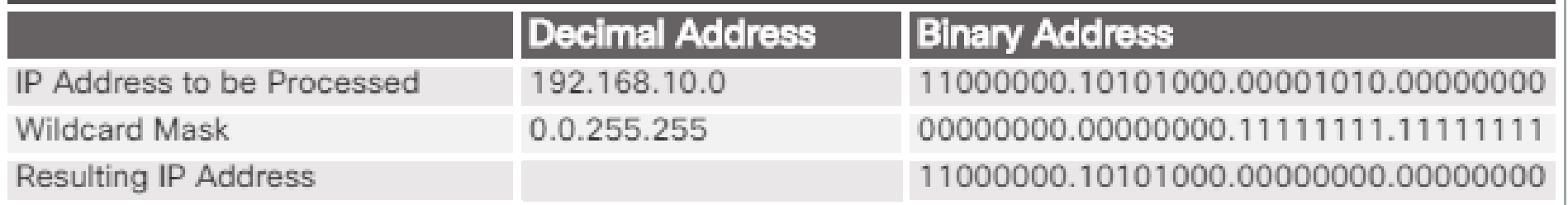

#### Wildcard – inverterat nätmask

- Vilka bitar i adresser nedan matchar med respektive wildcard?
- $+$  192.168.1.1 -- 0.0.0.0 --------------------- 192.168.1.
- $+$  192.168.1.1 -- 255.255.255.255 ---------- 0.0.0.0
- $+$  192.168.1.1 -- 0.0.0.255 ------------------ 192.168.1.0
- $+$  192.168.16.0 0.0.15.255 ---------------- 192.168.16
- $\textcolor{red}{\bullet}$  Vad? 0.0.15.
- <sup>1</sup> I adressen ska matcha de två första oktett och fyra bitar i tredje oktett.
- 192.168.16.0 = 1100 0000.1010 1000.000**1** 0000.0000 0000
- $\downarrow$  0.0.15.255 = 1111 1111.1111 1111.1111 0000.0000 0000
- 192.168.31.0 = 1100 0000.1010 1000.000**1 1111**.0000 0000

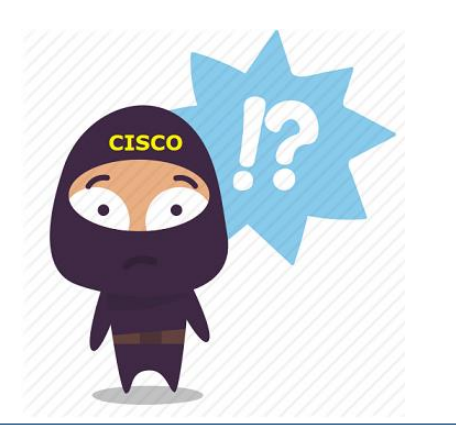

# Vad ska man tänka på när man konfigurerar ACL?

- Varje paket kontrolleras med uppsatta villkor i en ACL-lista.
- ACL bearbetas alltid uppifrån och ner i sekventiellt ordning.
- Det finns två möjliga åtgärder. Permit och Deny
- När i en kontroll hittas en match för ett paket kommer ingen ytterligare kontroller att gc. 3. för det paketet.
- Interfacen kommer att vidta åtgärder baserade på matchning med ett villkor i ACL-lista.

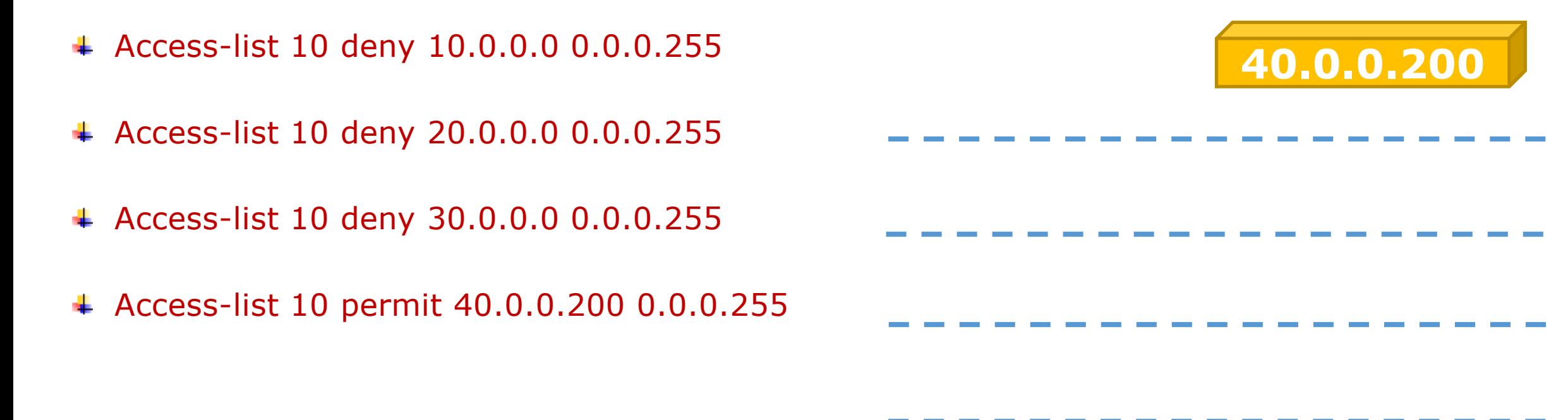

# Vad ska man tänka på när man konfigurerar ACL?

- **↓ Några ordnycklar som host och any**
- *Host* ersätter 0.0.0.0 och *Any* ersätter 255.255.255.255
- host 192.168.10.10 istället 192.168.10.10 0.0.0.0
- Any istället 0.0.0.0 255.255.255.255
- Sist i ACL-lista finns en blockering till allt nätverkstrafik.
- Det kallas *implicit deny any*
- ACL kan bara filtrera paket från nätverket till nätverket.
- inte den trafik som kommer från routern själv.
- Varje ACL skapas med ett unikt nummer eller namn som identifikation.
- En routers ACL är bara en lista och har ingen påverkan i nätverkstrafiken så länge den inte är applicerad på ett specifikt interface.

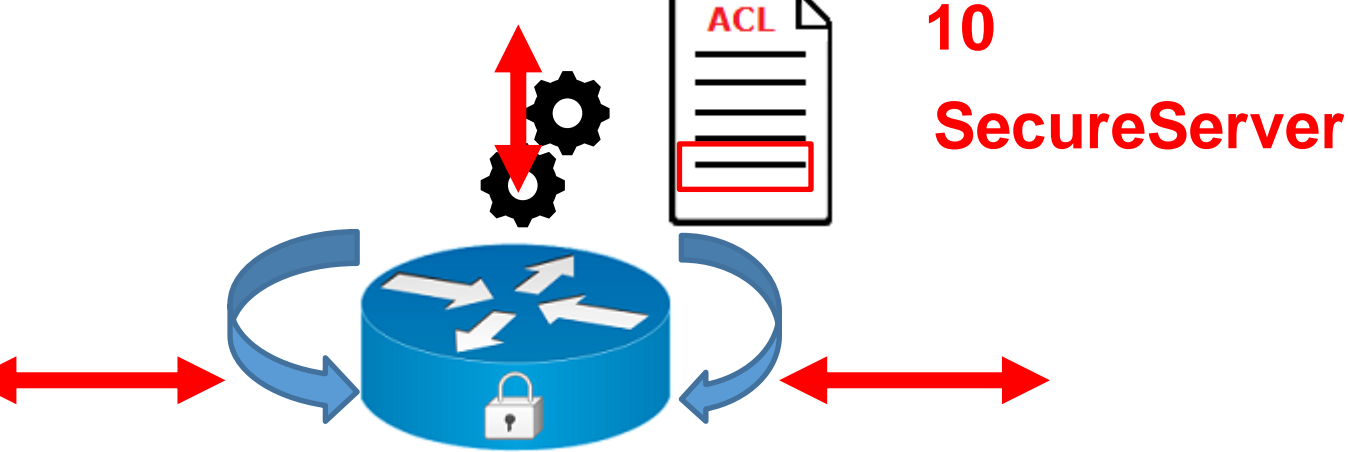

*Gonzalo Rivera ©* **2021-09-11**  $Gonzalo\ Rivera\ \odot$ 

# Typer av ACL

- Standard ACL (1 99 och 1300 1999).
	- Standard ACL filtrerar paket grundad endast på **avsändarens IP adress** (Source address) och tillämpas *nära destinationen*<br>Extended ACL (100 199 och 2000 2699).<br>Extended ACL filtrerar paket grundad i<br>Avsändarens IP adr address) och tillämpas *nära destinationen*
- Extended ACL (100 199 och 2000 2699).
- Extended ACL filtrerar paket grundad i
	- **Avsändarens IP adress (Source IP address)**
	- **Mottagarens IP adress (Destination IP addres)**
	- **Protokolltyp**
	- **Port nummer**
- ↓ Vart ska ACL tillämpas?
- **↓ Regler för ACL** 
	- **En lista per typ, per riktning, per interface**
	- **Ett ACL nummer identifierar typen**
	- **Inga betydelse inom varje intervall**

#### CLOSE TO THE SOURCE

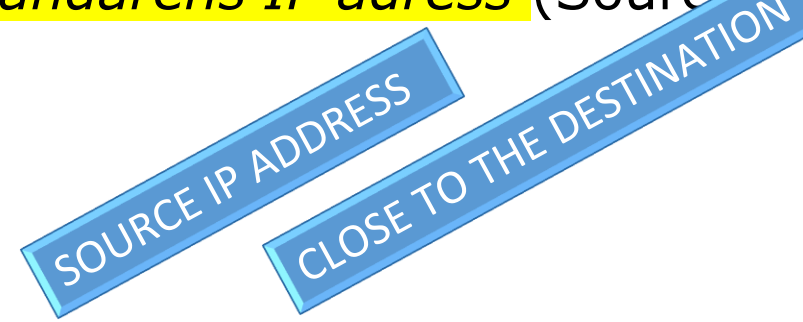

Standard eller Extended ACL? Har jag kontroll över nätet? Hur påverkas nätverkstrafiken?

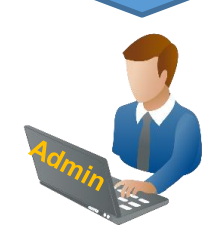

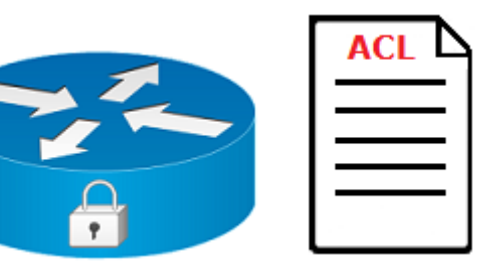

# Typer av ACL

- Standard ACL identifieras normalt med ett nummer från intervallet 1 till 99 eller 1300 1999
- Router(config)# access-list 10 ₩.
- Standard ACL kan också identifieras med ett namn
- Router(config)# ip access-list standard Block\_Telnet
- Extended ACL identifieras med ett nummer från intervallet 100 till 199 eller 2000 till 2699
- Router(config)# access-list 102
- Extended ACL kan också identifieras med ett namn
- Router(config)# ip access-list extended Block\_Telnet
- Sammanfattningsvis:
- Numerisk ACL
	- Numerisk standard ACL
	- Numerisk extended ACL
- Namngiven ACL (named)
	- Namngiven standard ACL
	- Namngiven extended ACL

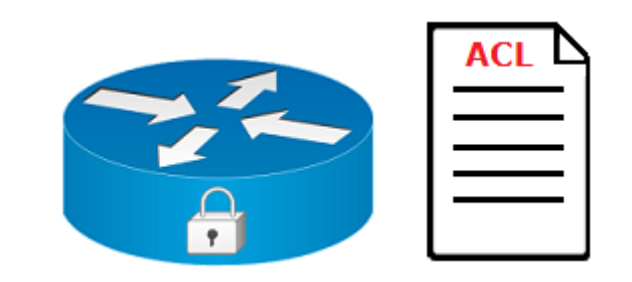

 $\frac{5}{2}$   $\frac{8}{5}$ 

Numerisk och namngiven Standard ACL

0.000100

**DIGINTO** 

 $0.00101010100001000100100100001001001010010010010010010010010010010010010010010010010010010010010010010010010010010010010010010010010010010010010010010010010010010010010010010010010010010010010010010010010010010010010010$ 

## Standard ACL - syntax

- **↓ I global konfigurationsläge:**
- R1(config)# access-list [1-99] [permit | deny] [source IP] [wildcard]
- Till exempel:
- Tillåt nätverkstrafik från 192.168.1.0 /24
- R1(config)# access-list 5 permit 192.168.1.0 0.0.0.255 ₩.
- Neka nätverkstrafik från 100.25.0.0 /16
- R1(config)# access-list 10 deny 100.25.0.0 0.0.255.255
- $\textcolor{red}{\bullet}$  R1# show access-lists
- R1# show run | include access-list 10

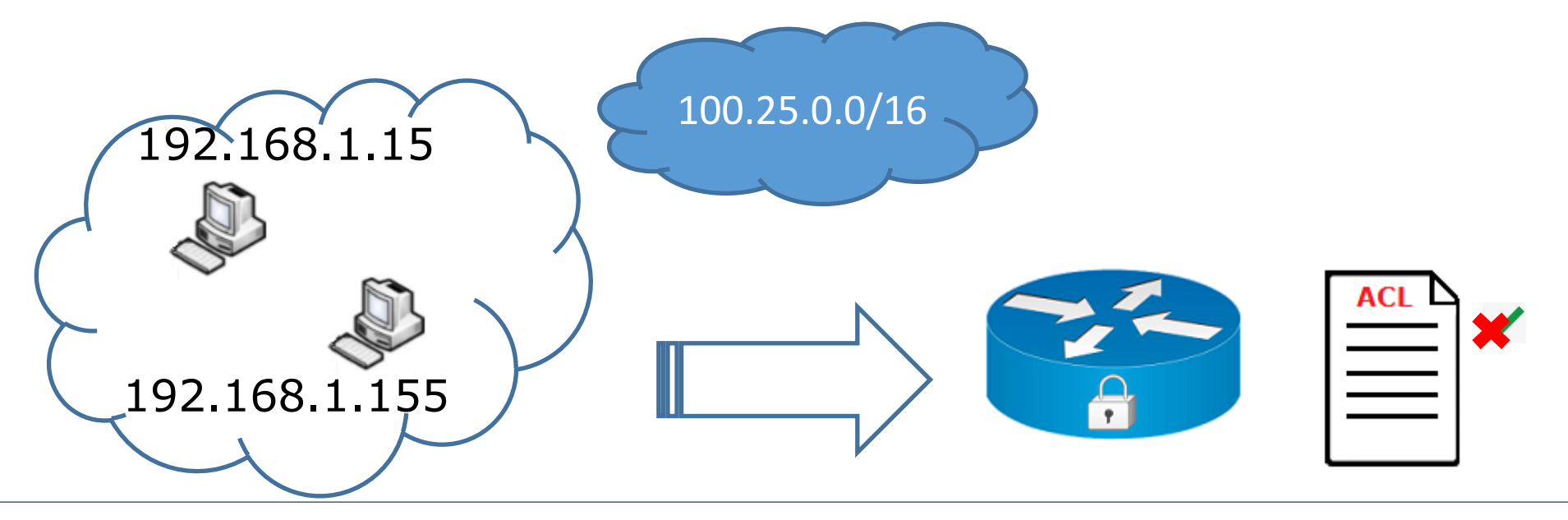

## Standard ACL - syntax

- Standard ACL identifieras med ett nummer men också med ett namn.
- Konfigurationen skiljer sig en aning ₩.
- Router(config-if)# ip access-list ACL\_ namn in  $|$  out
- Exempel:
- Router(config)# ip access-list Standard Secure\_Telnet ۰.
- Router(config-std-nacl)# permit 20.0.0.10 0.0.0.0
- Router(config-std-nacl)# exit ۰.
- Router(config)# ₩.
- Router(config)# interface seriell 0/0/0 ÷
- Router(config-if)# ip access-group Secure\_Telnet in ₩.

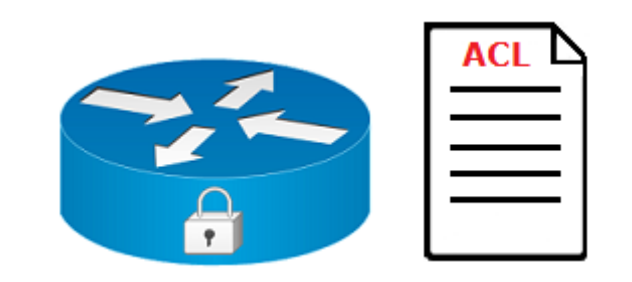

## Standard ACL - syntax

- 1. Permit 20.0.0.10
- 2. Deny any (alla andra)
- Router(config)# access-list 10 permit 20.0.0.10 0.0.0.0
- Router(config)# access-list 10 deny any
- Ordningen av villkoren spelar stor roll vid filtrering.
- Om vi skapar först villkoret deny blockerar vi trafiken från alla host, inklusive 20.0.0.10
- Router(config)# access-list 10 deny any
- Router(config)# access-list 10 permit 20.0.0.10 0.0.0.0
- Implicit deny statement (deny any) finns sist i varje ACL
- Det vi behöver konfigurera är endast ett villkor:
- Router(config)# access-list 10 permit 20.0.0.10 0.0.0.0
- Router(config)# access-list 10 permit host 20.0.0.10
- Router(config)# int fa0/0
- Router(config) $#$  ip access-group 10 out

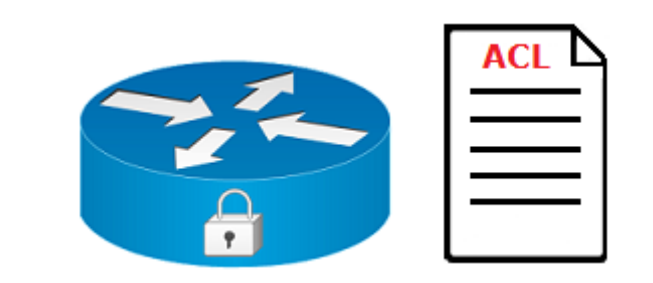

- 1. Development och Production blockeras till externa nätverk, men nej till varandra.
- 2. Host 200.0.0.2 från Development har ingen åtkomst till andra nät förutom sitt nät
- 3. Endast 200.0.0.130 från Production har åtkomst till Management, inte till Server.
- 4. Endast 200.0.0.131 från Production har åtkomst till Server, inte till Management.
- 5. Endast 200.0.0.194 från Management har åtkomst till Server, inte till Development och Production.

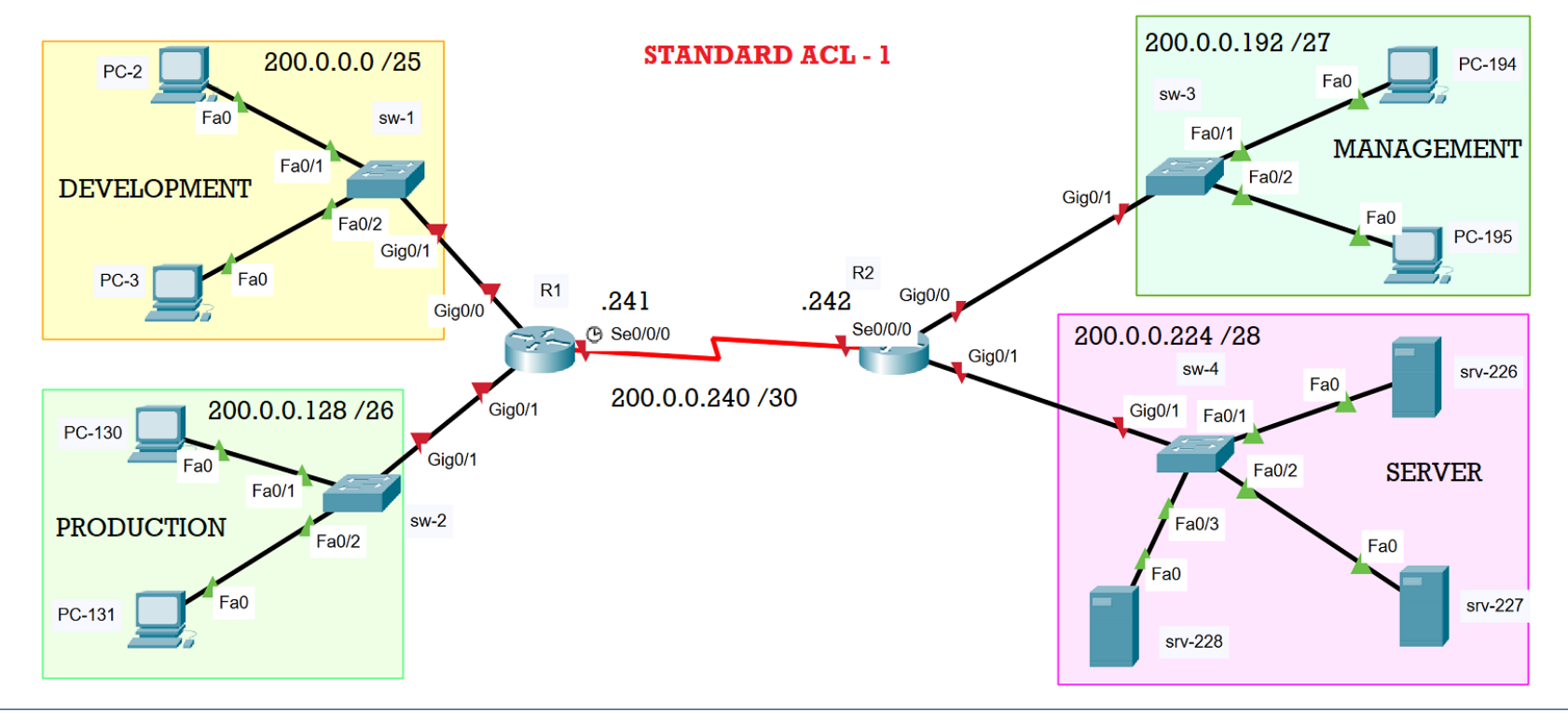

*Development ska ha åtkomst endast till Production, inte till Management och inte heller till server*

- $R1$ (config)# ip access-list standard DENY-DEV ۰.
- R1(config-std-nacl)# 10 deny 200.0.0.0 0.0.0.127
- R1(config-std-nacl)# exit
- R1(config)# interface s0/0/0
- $R1$ (config-if)# ip access-group DENY-DEV out
- R1(config-if)# end a.

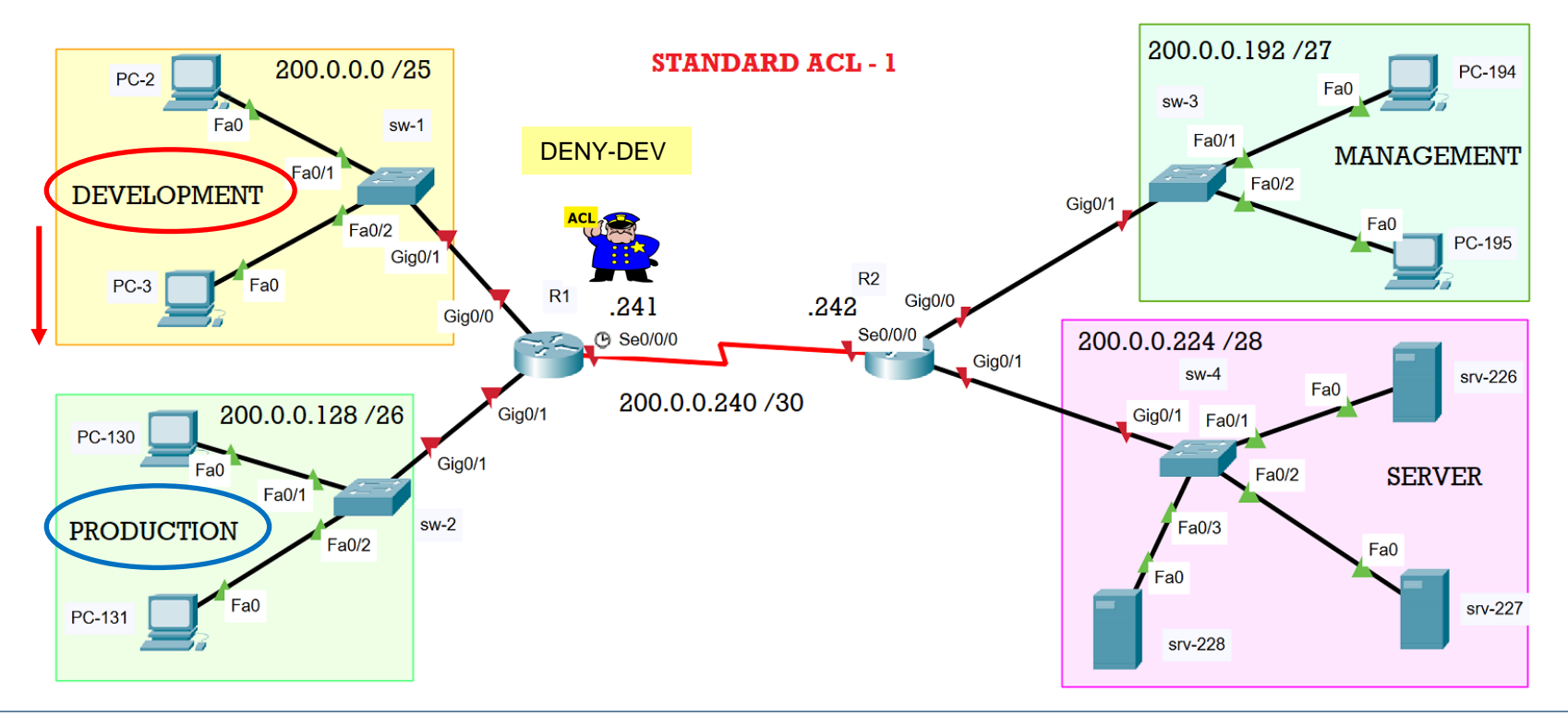

*Production ska ha åtkomst endast till Development, inte till Management och inte heller till server*

- R1(config)# ip access-list standard DENY-DEV a.
- R1(config-std-nacl)# 20 deny 200.0.0.128 0.0.0.63 ÷
- R1(config-std-nacl)# exit
- R1(config)# ÷.

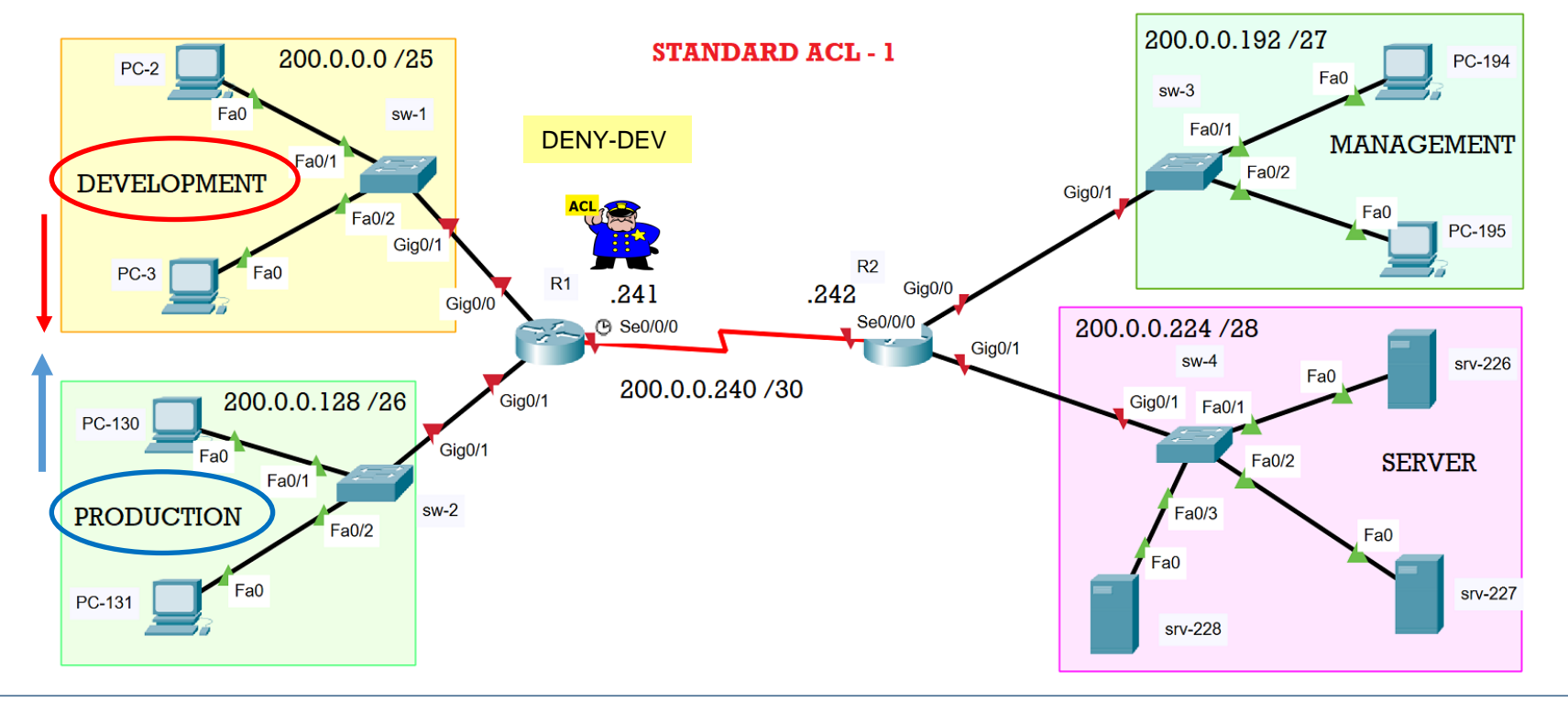

*Endast PC-2 med IP-adress 200.0.0.2 från Development har ingen åtkomst till andra delnät förutom sitt eget.*

- $R1$ (config)# ip access-list standard DENY-PC2
- R1(config-std-nacl)# 10 deny host 200.0.0.2
- R1(config-std-nacl) $#$  20 permit any
- R1(config-std-nacl)# exit
- R1(config)# interface G0/0
- R1(config-if)# ip access-group DENY-PC2 in
- $R1$ (config-if)# end
- R1# show access-lists

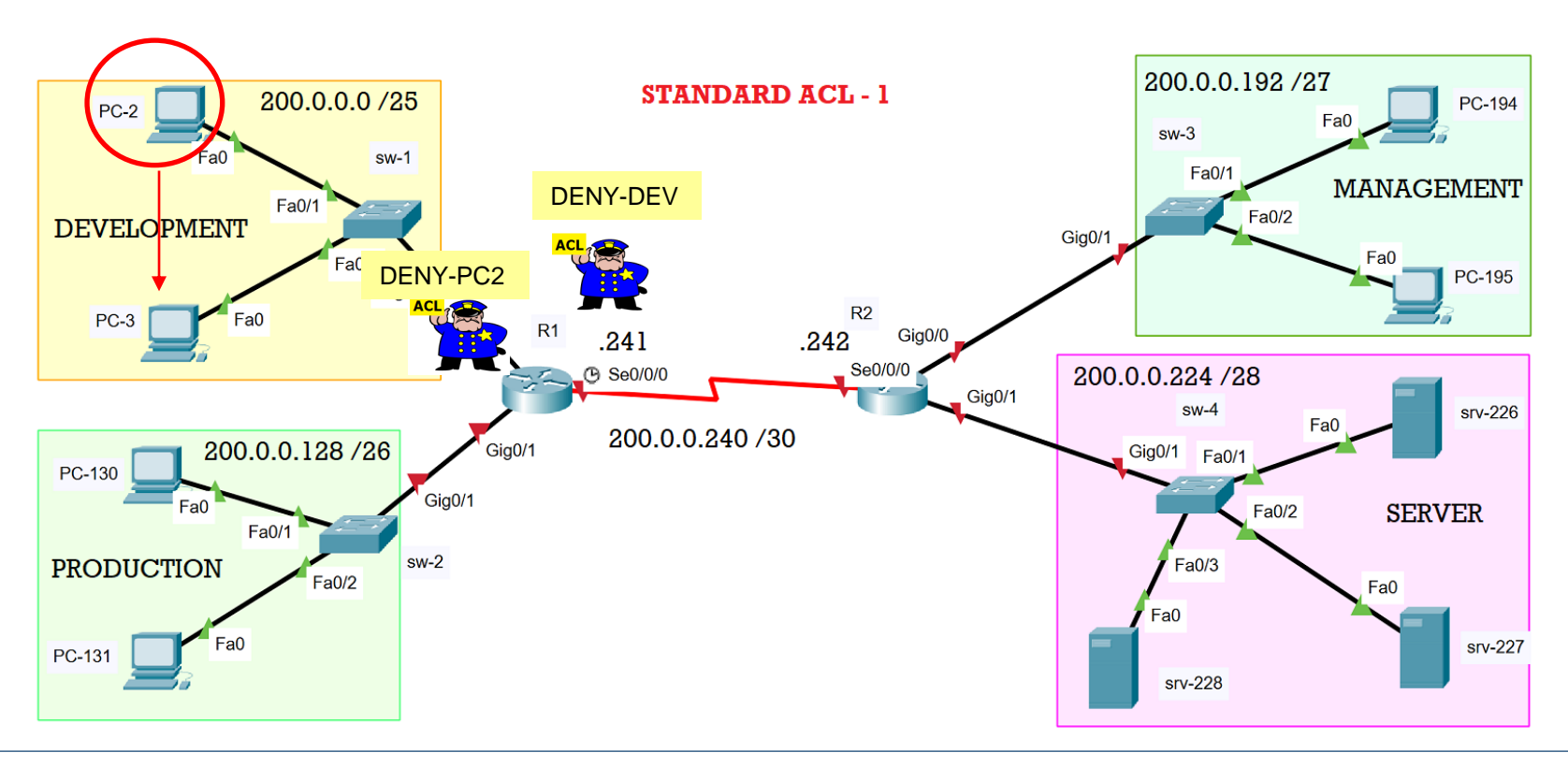

*Endast PC-130 med IP-adress 200.0.0.130 från Production har åtkomst till Management, men inte till Server.*

- Här behöver vi ett undantag för PC-130 som inkluderas i DENY-DEV ACL tillämpad på R1. ۰.
- Vi behöver en ny ACL på router R2 som ska blockera PC-130 att komma åt till SERVER nätverk. a pro

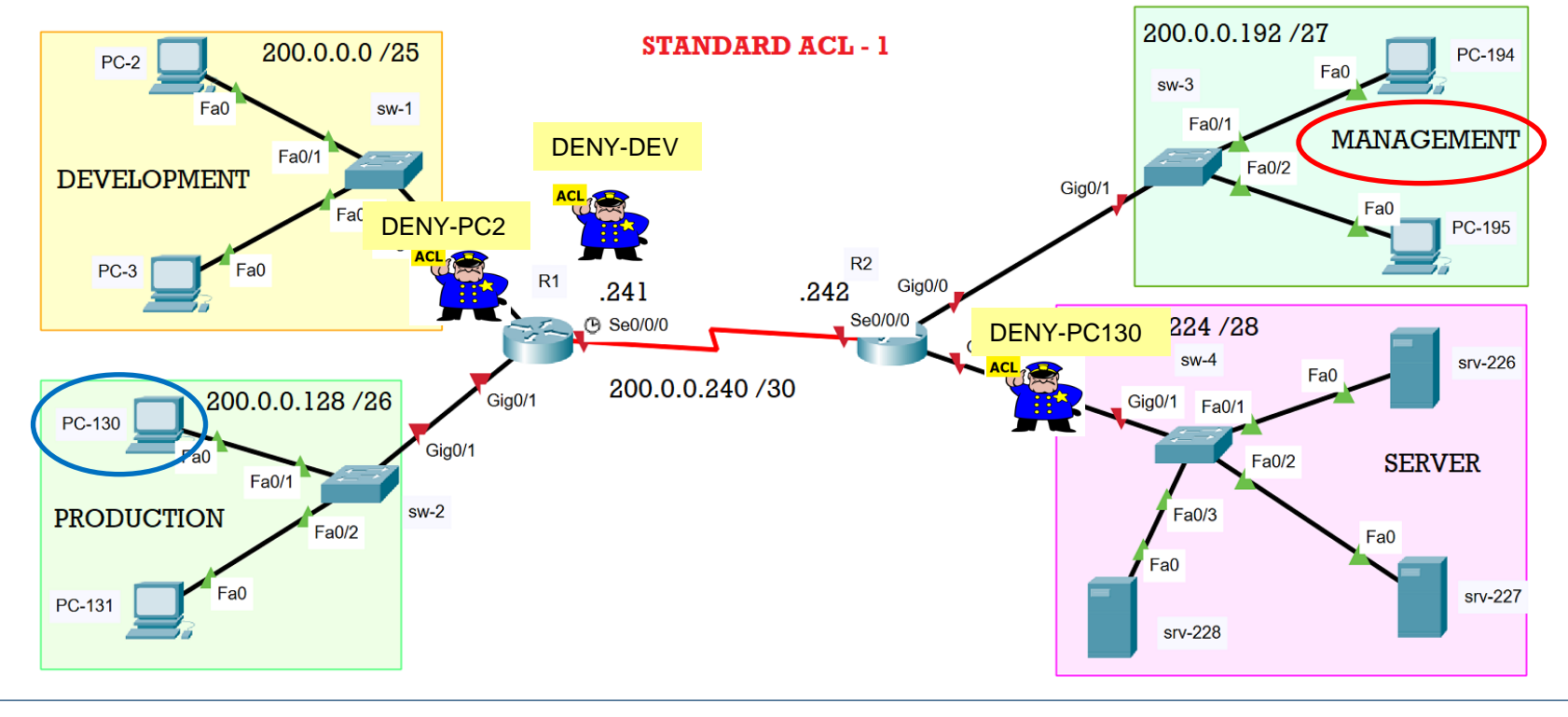

*Endast PC-130 med IP-adress 200.0.0.130 från Production har åtkomst till Management, men inte till server.*

- Här behöver vi ett undantag för PC-130 som inkluderas i DENY-DEV ACL tillämpad på R1.
- Vi behöver en ny ACL på router R2 som ska blockera PC-130 att komma åt till SERVER nätverk.
- $\textcolor{red}{\textbf{4}}$  R1(config)#ip access-list standard DENY-DEV
- R1(config-std-nacl)#11 permit host 200.0.0.130
- $\textcolor{red}{\div}$  R1(config-std-nacl)#exit
- R2(config)#ip access-list standard DENY-PC130
- R2(config-std-nacl)#10 deny host 200.0.0.130
- R2(config-std-nacl)#20 permit any
- R2(config-std-nacl)#exit
- R2(config)#
- R2(config)#interface G0/1
- R2(config-if)#ip access-group DENY-PC130 out
- R2(config-if)#exit
- R2(config)#
- Verifiera konfigurationerna.

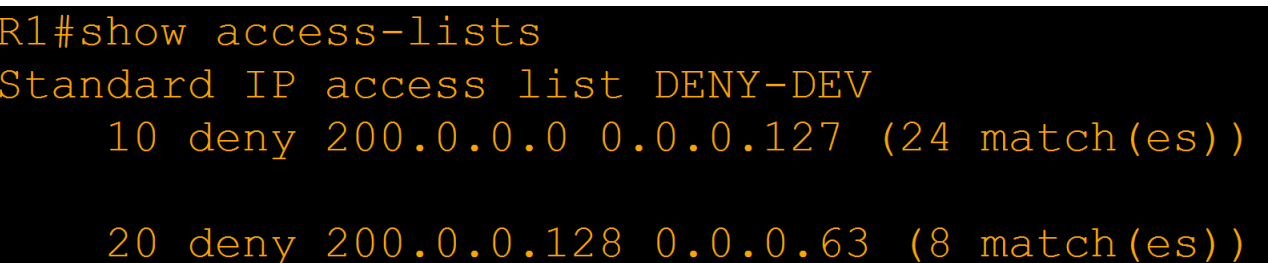

*Endast PC-131 med IP-adress 200.0.0.131 från Production har åtkomst till Server, men inte till Management.*

- Här behöver vi ett undantag för PC-131 som inkluderas i DENY-DEV ACL tillämpad på R1. a.
- Vi behöver en ny ACL på router R2 som ska blockera PC-131 att komma åt till Management nät. a.

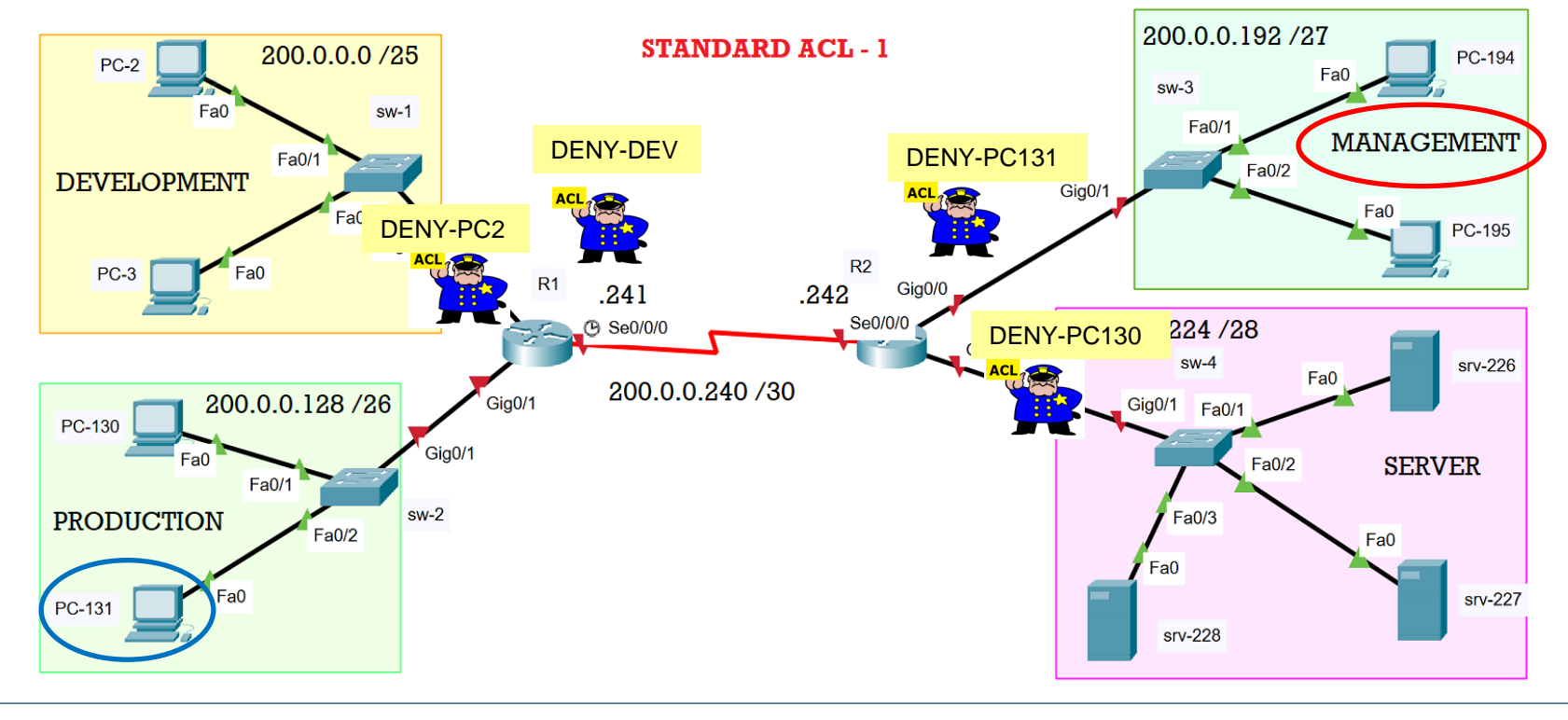

*Endast PC-131 med IP-adress 200.0.0.131 från Production har åtkomst till Server, men inte till Management.*

- Här behöver vi ett undantag för PC-131 som inkluderas i DENY-DEV ACL tillämpad på R1.
- Vi behöver en ny ACL på router R2 som ska blockera PC-131 att komma åt till Management nät. ۰.
- **↓ R1(config)#ip access-list standard DENY-DEV**
- $\textcolor{red}{\textbf{4}}$  R1(config-std-nacl)#12 permit host 200.0.0.131
- $\textcolor{red}{\bullet}$  R1(config-std-nacl)#exit
- **↓ R2(config)#ip access-list standard DENY-PC131**
- R2(config-std-nacl)#deny host 200.0.0.131
- R2(config-std-nacl)#permit any
- R2(config-std-nacl)#exit
- R2(config)#
- R2(config)#int G0/0
- R2(config-if)#ip access-group DENY-PC131 out
- R2(config-if)#exit
- $\sqrt{4}$  R2(config)#
- Verifiera att endast PC-131 kan komma åt SERVER nätverk, men inte till MANAGMENT nätverk

*Endast PC-194 med IP-adress 200.0.0.194 från Management har åtkomst till SERVER, men inte till Development och inte heller till Production.*

Vi behöver skapa en access list på R2 som blockerar PC-194 åtkomst till DEVELOPMENT och PRODUCTION

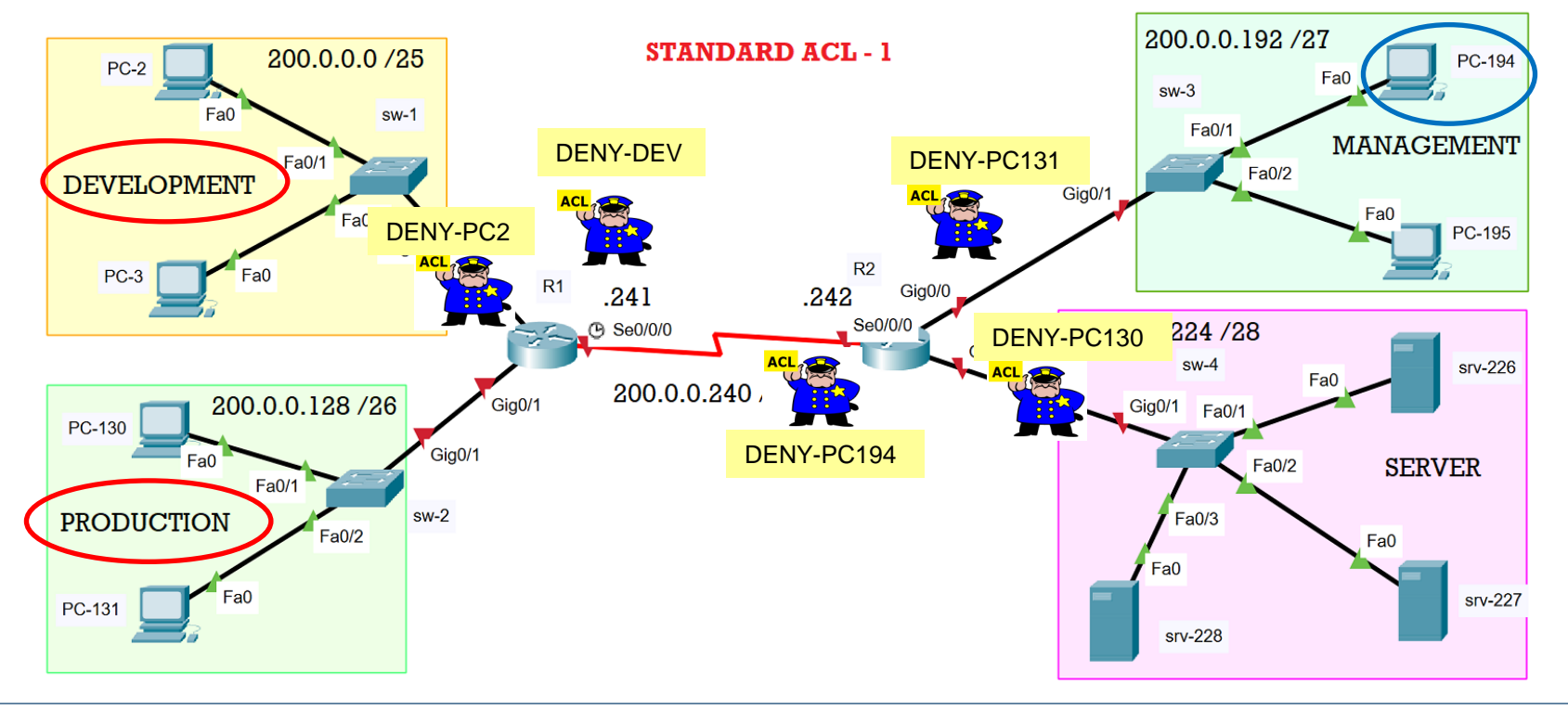

*Endast PC-194 med IP-adress 200.0.0.194 från Management har åtkomst till SERVER, men inte till Development och inte heller till Production.*

- Vi behöver skapa en access list på R2 som blockerar PC-194 åtkomst till DEVELOPMENT och PRODUCTION
- **↓ R2(config)#ip access-list standard DENY-PC194**
- $R2$ (config-std-nacl)#10 deny host 200.0.0.194
- $\overline{R}$  R2(config-std-nacl)#20 permit any
- $\textcolor{red}{\textbf{4}}$  R2(config-std-nacl)#exit
- $\textcolor{red}{\bullet}$  R2(config)#interface s0/0/0
- R2(config-if)#ip access-group DENY-PC194 out
- $\textcolor{red}{\textbf{4}}$  R2(config-if)#exit
- **↓** Verifiera

 $\alpha$  and  $\alpha$  and  $\alpha$  and  $\alpha$  and  $\alpha$  and  $\alpha$ looking top against the factory against the top against the top of the column states is 

1010000010 010010 010010100001 20100100100100100

 $\frac{8}{8}$ 

 $\frac{1}{2}$ 

000000

0010010010

Nätverkssäkerhet

**DIGINTO** 

001001001001

0010000100

00001000100000

g

5

0.00001001010

00000100010000010010

00001010101010

010 0001 001001

0010 00101 00101 01:00 00:00

101001

100100000000100000000